# Quick Setup Guide

AUREON 5.1 PCI

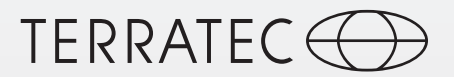

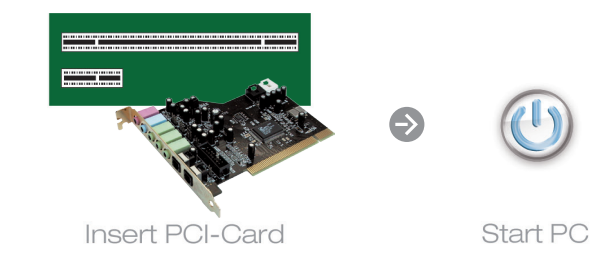

### Keine Software im Lieferumfang enthalten

Dieses Produkt wird ohne Software-CD ausgeliefert. Sie erhalten den Treiber und das Control Panel kostenfrei von unserer Webseite.

### www.terratec.de/10063

Somit sind Sie immer auf dem neusten Stand und schonen unsere Umwelt. Vielen Dank dafür!

Unter der oben genannten Adresse finden Sie neben den aktuellen Treiber und Softwareversionen auch weitere Informationen wie FAQ's, Handbücher, Praxistipps und unsere Hotlinenummer.

## No software supplied

This product is supplied without a software CD. The drivers and control panel are available free from our website.

#### www.terratec.de/10063

This means you always have the latest version and protect our environment. Many thanks for your help!

As well as the current drivers and software, the above address also contains further information such as FAQ's, manuals, tips and tricks and our hotline number.

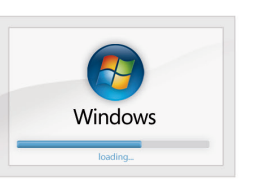

 $\bullet$ 

**Boot up Windows** 

Schnellstart-Anleitung für die Installation unter Windows XP, Windows Vista, Windows 7, Windows 8

 $\bullet$ 

1) Schalten Sie den PC aus und bauen Sie die Steckkarte in einen freien PCI Slot im PC ein.

2) Schalten Sie Ihren PC ein und warten Sie bis Windows vollständig geladen ist.

3) Laden Sie den Treiber und die Software von unserer Webseite herunter. Beides erhalten Sie unter: www.terratec.de/10063

4) Installieren Sie nun den Treiber und das Control Panel. Möglicherweise erscheint eine Meldung, dass der Herausgeber der Treibersoftware nicht überprüft werden konnte. Diesen Hinweis können Sie ruhigen Gewissens ignorieren und mit einem Klick auf "Treibersoftware trotzdem installieren" fortfahren.

5) Sie finden das Control Panel, mit welchem sich alle Einstellungen der Soundkarte verwalten lassen, in der Windows Symbolleiste.

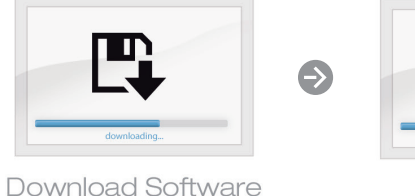

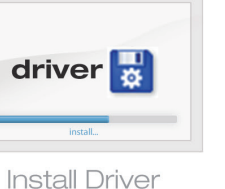

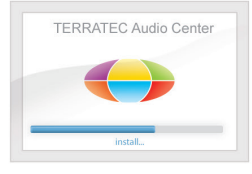

Install Control Panel

Quick start guide for the installation on Windows XP, **76** Windows Vista, Windows 7 and Windows 8

 $\bigodot$ 

1) Turn off your pc and plug the sound card into a unused PCI slot.

2) Switch your PC on and wait until Windows is fully loaded.

#### 3) Download the drivers and the software from our website. You can find both at: www.terratec.de/10063

4) Now install the driver and control panel. A message may appear that the publisher of the driver software could not be verified. You can ignore this message safely and continue by clicking on "Install this driver software anyway".

5) You will find the control panel for managing the soundcard settings in the Windows icon bar.

TT601780

# Quick Setup Guide

AUREON 5.1 PCI

 $\bullet$ 

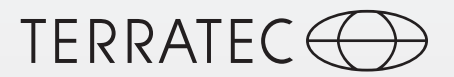

 $\bigodot$ 

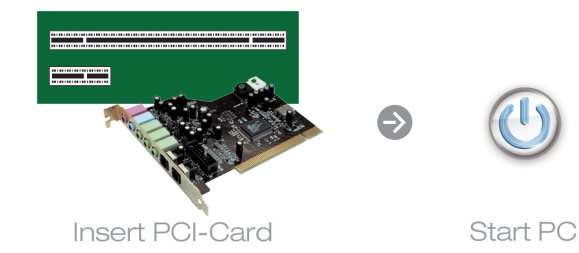

Guide d'installation rapide pour Windows XP, Windows Vista, Windows 7 et Windows 8

1) Eteignez votre ordinateur et insérer la carte dans un emplacement PCI libre.

2) Démarrez votre PC et attendez que Windows soit complètement chargé.

3) Téléchargez le pilote et le logiciel sur notre site Web. Ils sont disponibles à l'adresse : www.terratec.de/10063

4) Installez le pilote. Vous verrez probablement un message s'afficher, indiquant que l'éditeur du pilote n'a pas pu être vérifié. Vous pouvez ignorer cet avertissement en toute sérénité. Poursuivez en cliquant sur « Installer ce pilote quand même ».

5) Dans la barre d'outils vous trouvez le panneau de configuration Aureon. Ici vous pouvez configurer votre carte son.

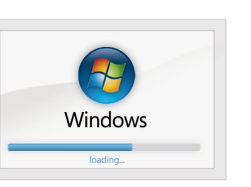

 $\bullet$ 

Boot up Windows

Quickstartguide per l'installazione in Windows XP, Windows Vista, Windows 7 e Windows 8

1) Spegnete il PC innestate la scheda in uno slot PCI libero del PC.

2) Accendere il PC e attendere fino al completo caricamento di Windows.

3) Scaricare il driver e il software dal nostro sito web all'indirizzo: www.terratec.de/10063

4) Installare soltanto il driver. Potrebbe apparire un messaggio che indica che non è possibile verificare il produttore del driver. Il messaggio può essere tranquillamente ignorato facendo clic su "Installa il software del driver" per proseguire.

5) Troverete il pannello di controllo per gestire le impostazioni della scheda audio nella barra delle applicazioni.

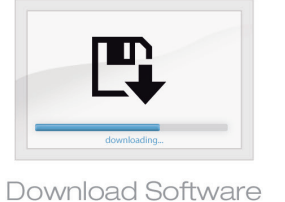

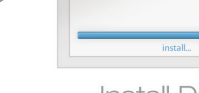

driver  $\frac{1}{\sqrt{2}}$ 

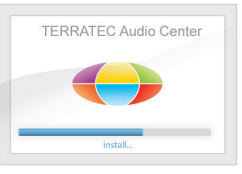

**Install Driver** 

Install Control Panel

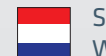

 $\bullet$ 

Snelstart handleiding voor de installatie onder Windows XP, Windows Vista, Windows 7 , Windows 8

1) Schakel de pc uit en bouw de insteekkaart in een vrije PCI sleuf in de pc in.

2) Zet uw pc aan en wacht tot Windows volledig is opgestart.

3) Download de stuurprogramma's en software van onze website. Beide vindt u op: www.terratec.de/10063

4) Installeer nu het stuurprogramma.Mogelijk verschijnt er een bericht dat de uitgever van deze stuurprogrammasoftware niet kan worden geverifieerd. Deze melding kunt u gerust negeren en met een klik op 'Stuurprogramma toch installeren' doorgaan.

5) In de symboolbar vindt u het bedieningspanel voor het beheerden van de geluidskaart instellingen.